**Android|iPhone**

**スマートフォン初心者編**

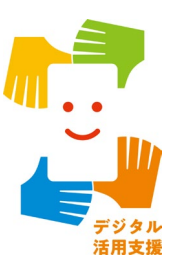

# **SNSの使い方**

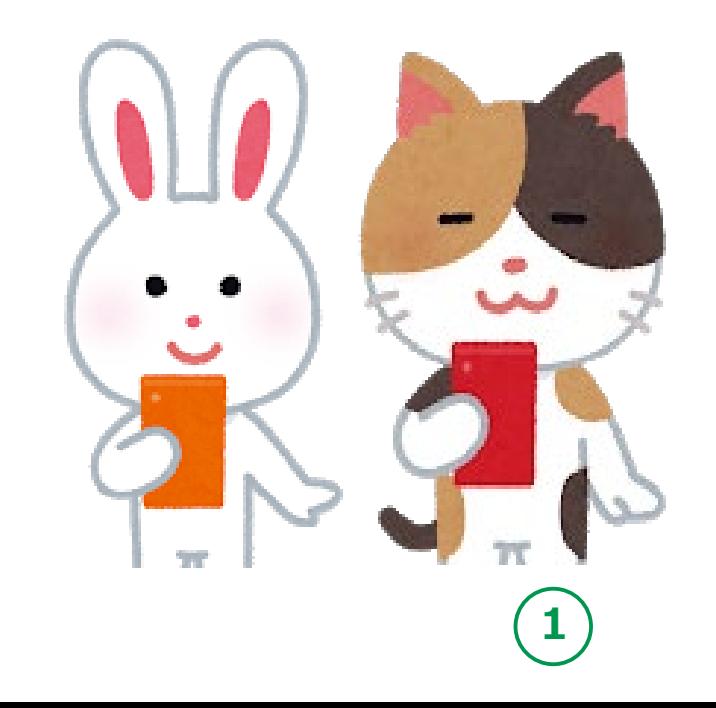

**令和5年5月**

### **目 次 1.LINEの設定**

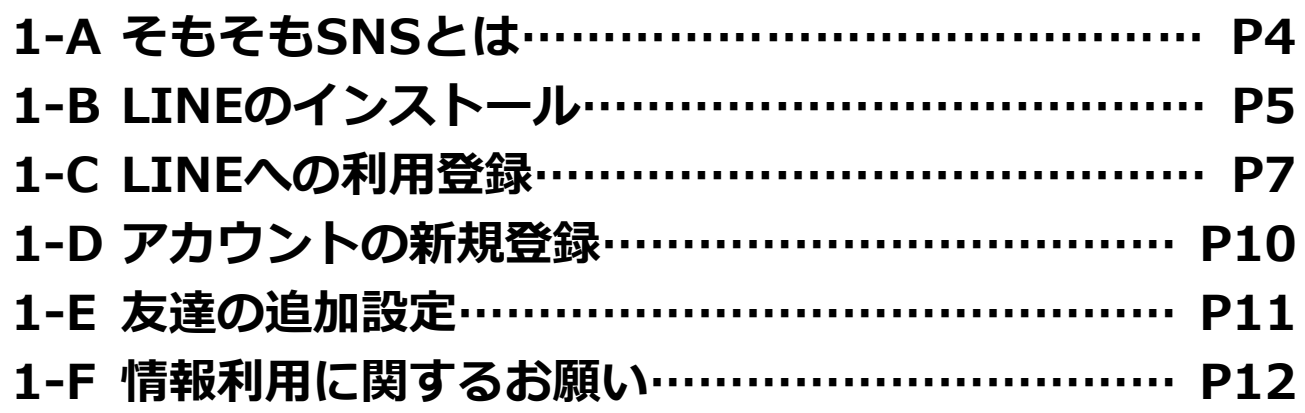

#### **2.LINEの使い方**

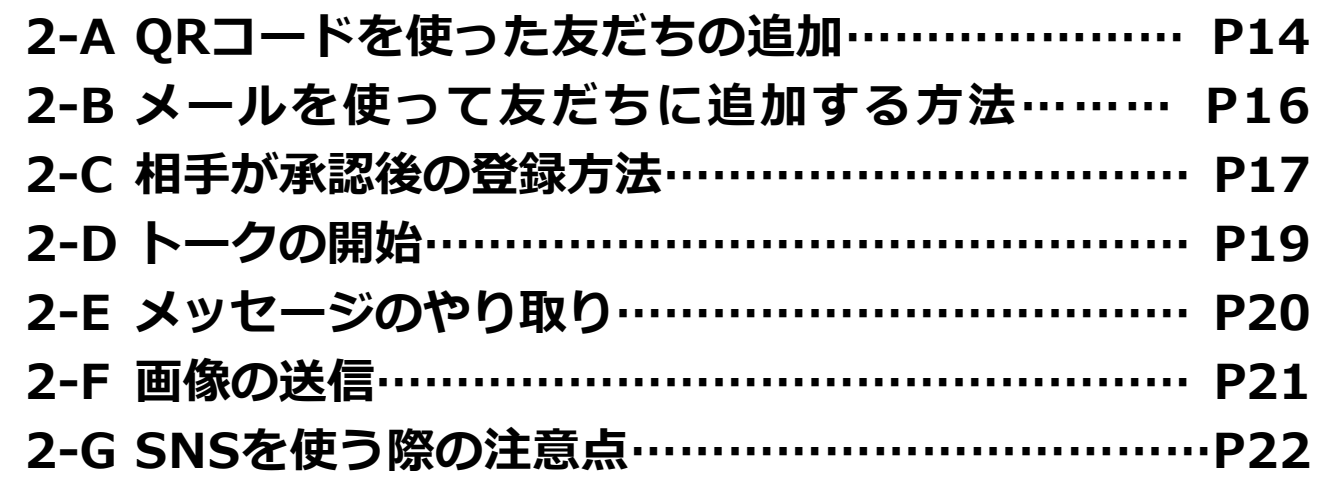

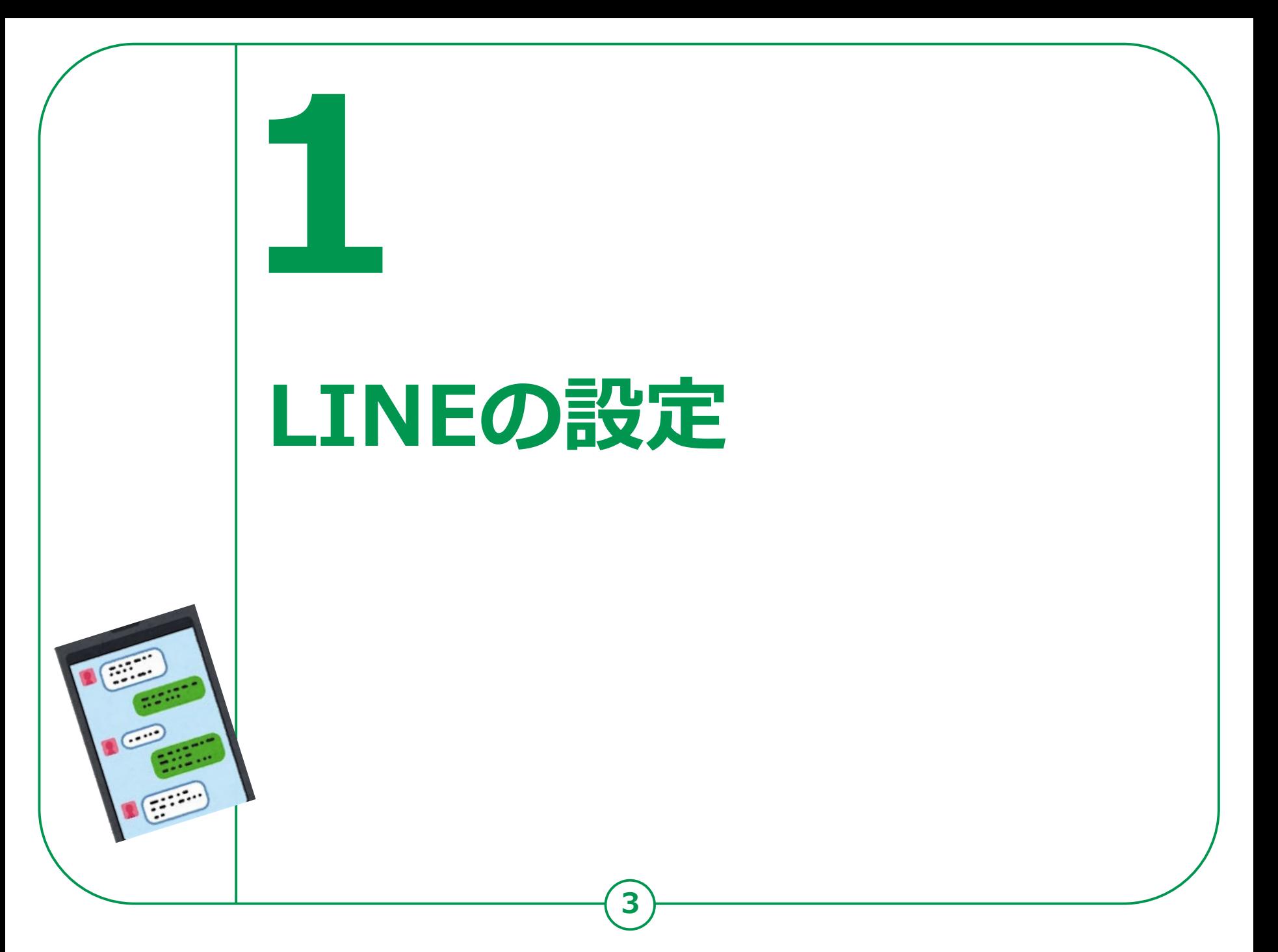

#### **1-A そもそもSNSとはLINEの設定**

**SNSとは、**

**ソーシャル・ネットワーキング・サービスの略で、**

**人と交流をはかるためのインターネット上のサービスです。 TwitterやFacebookなど様々なサービスがありますが、**

**今回は、利用者の多いLINEのご紹介をさせていただきます。**

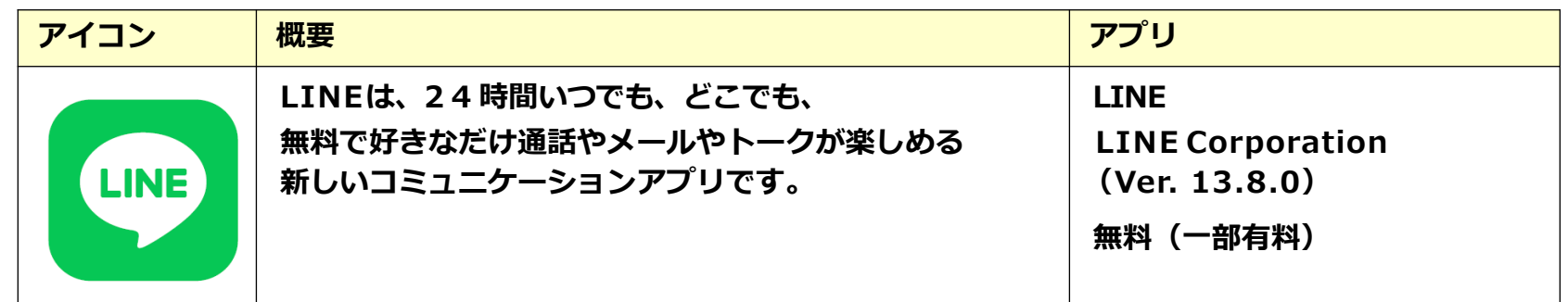

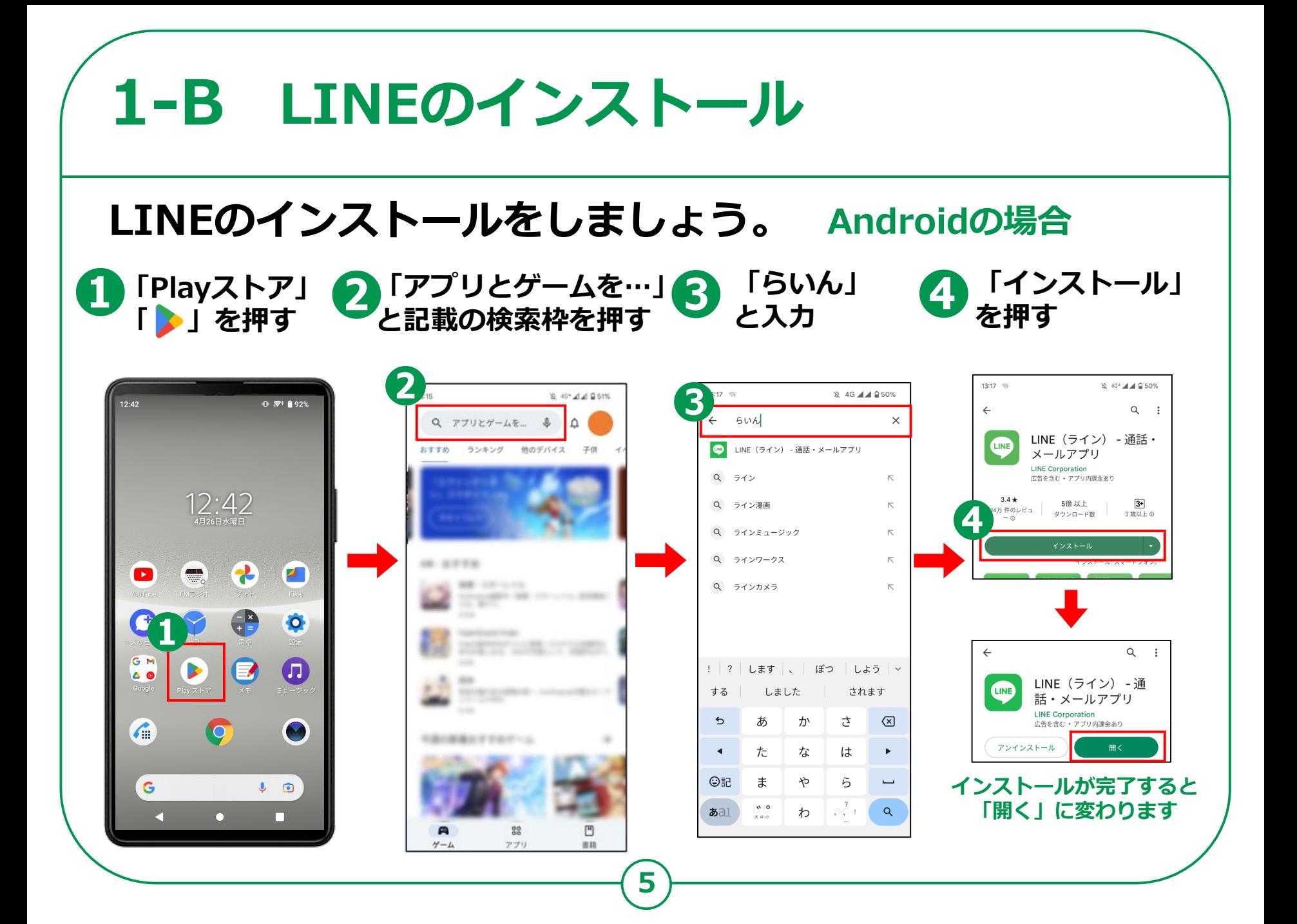

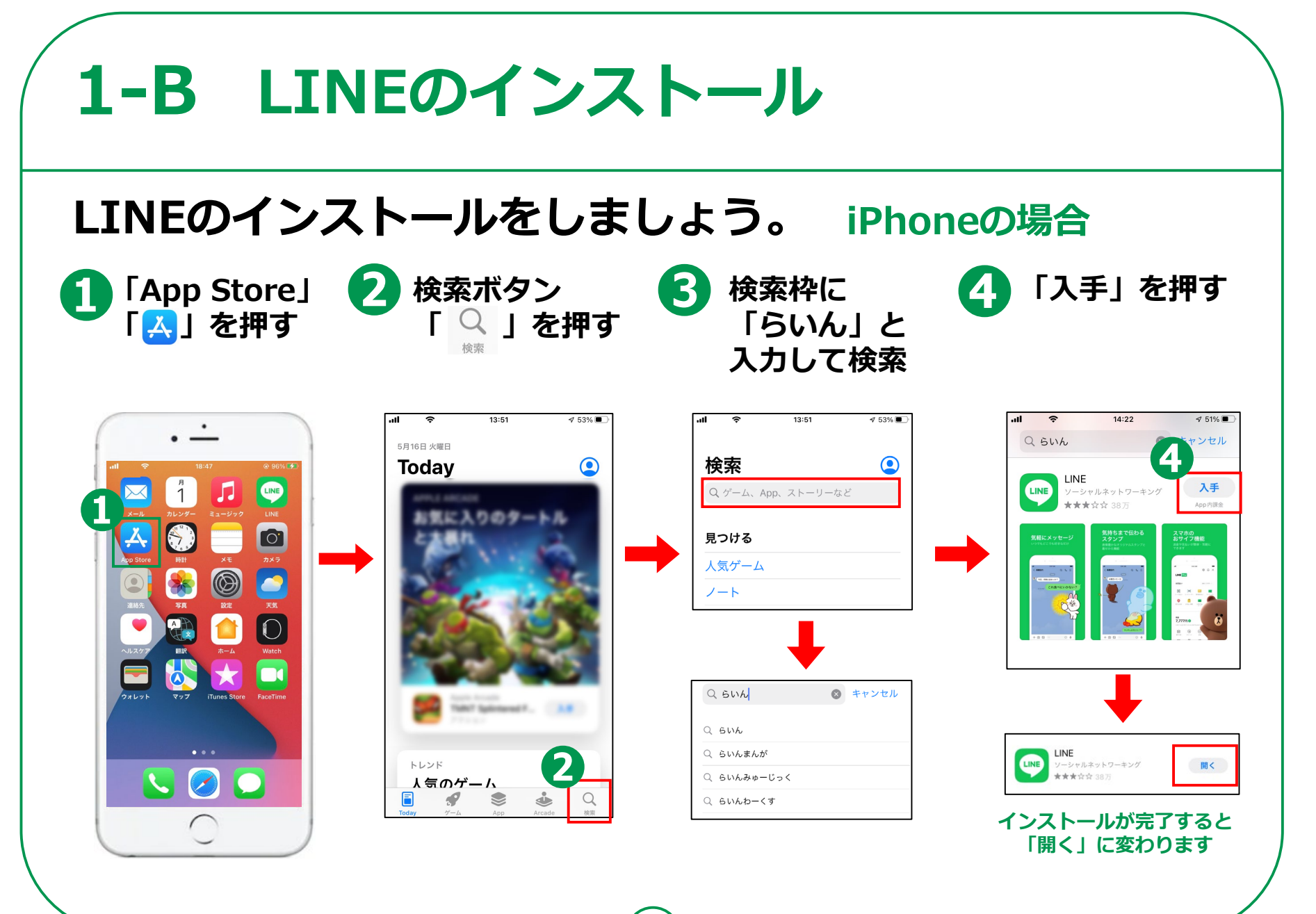

**6**

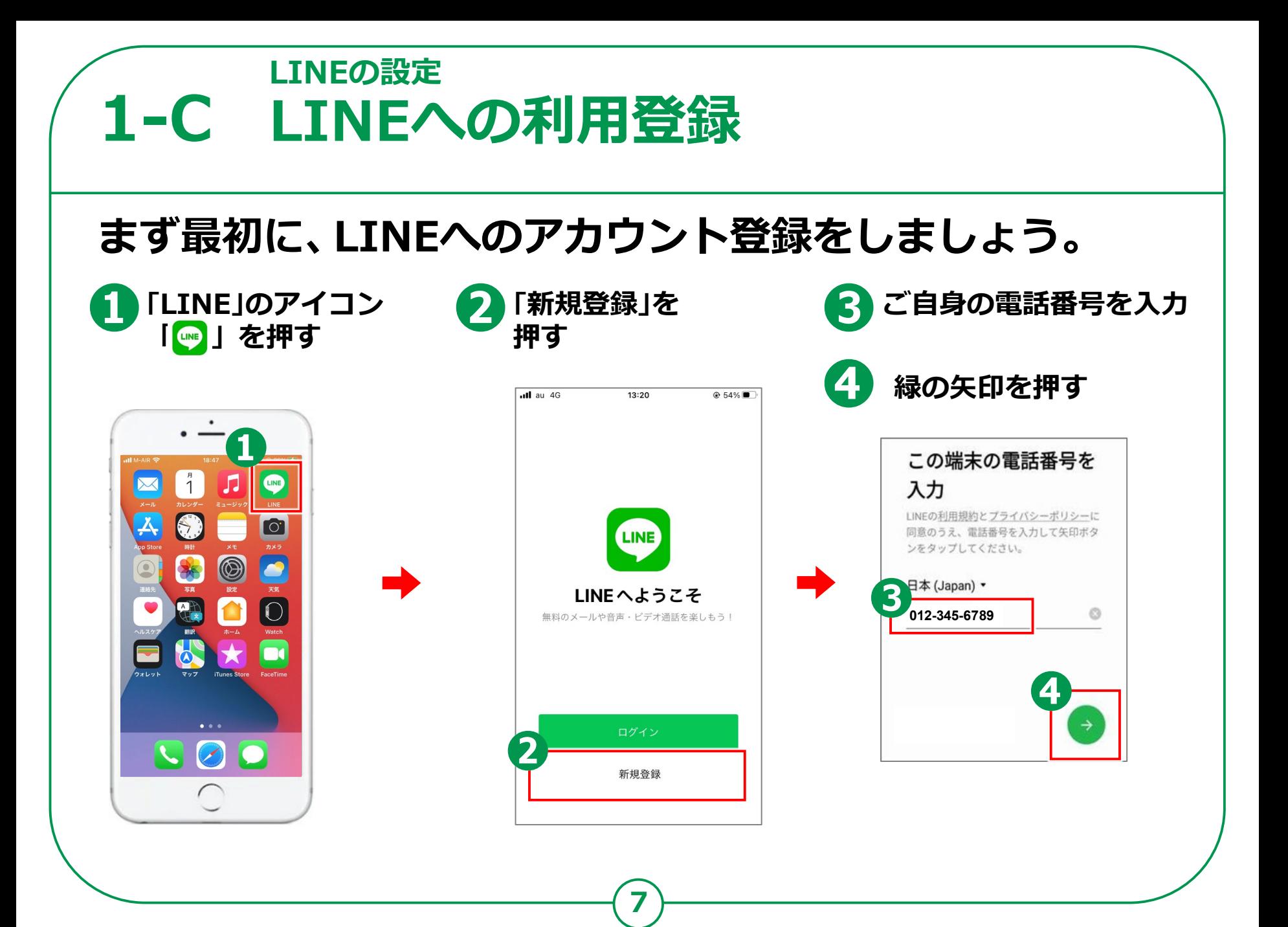

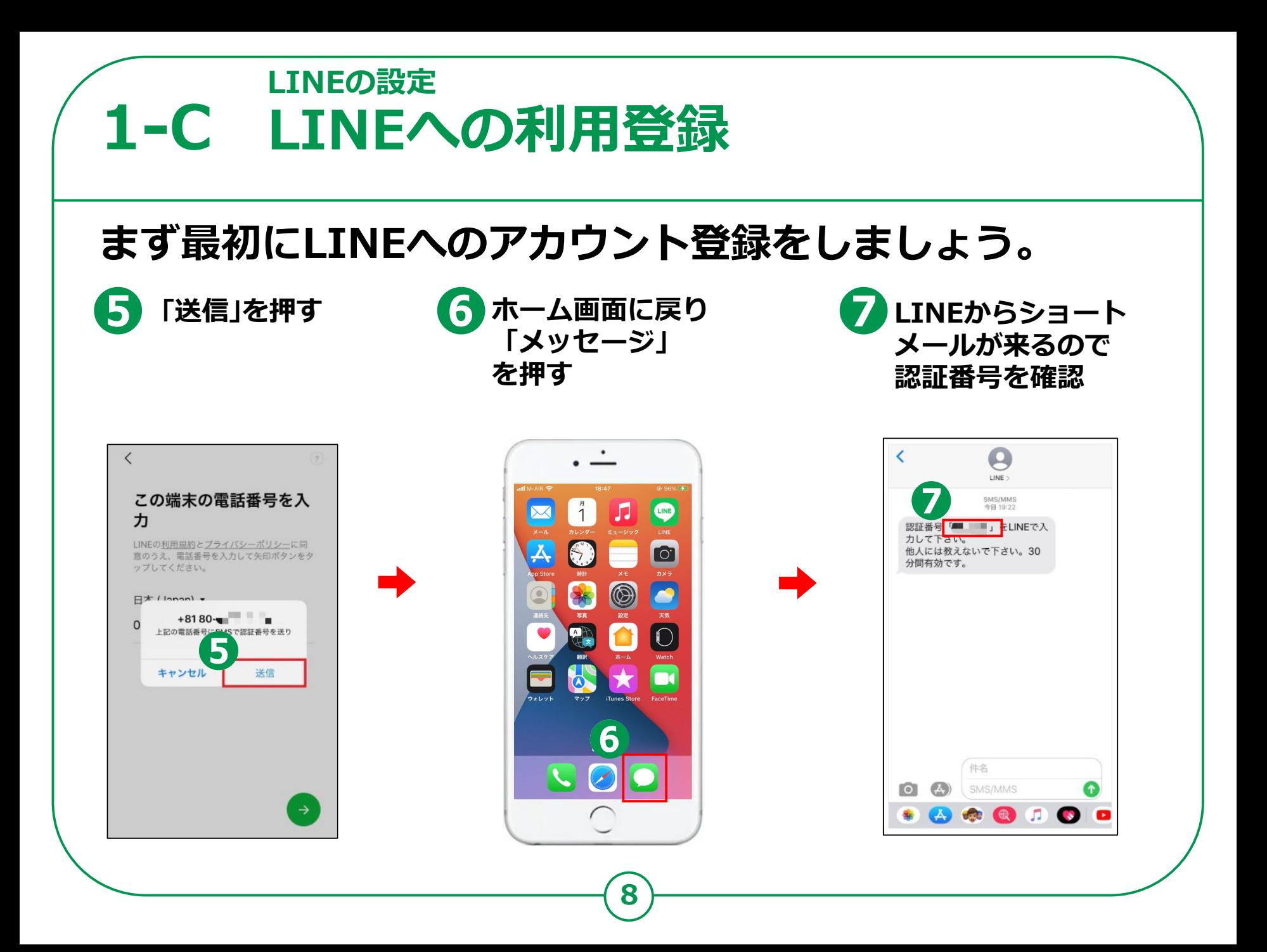

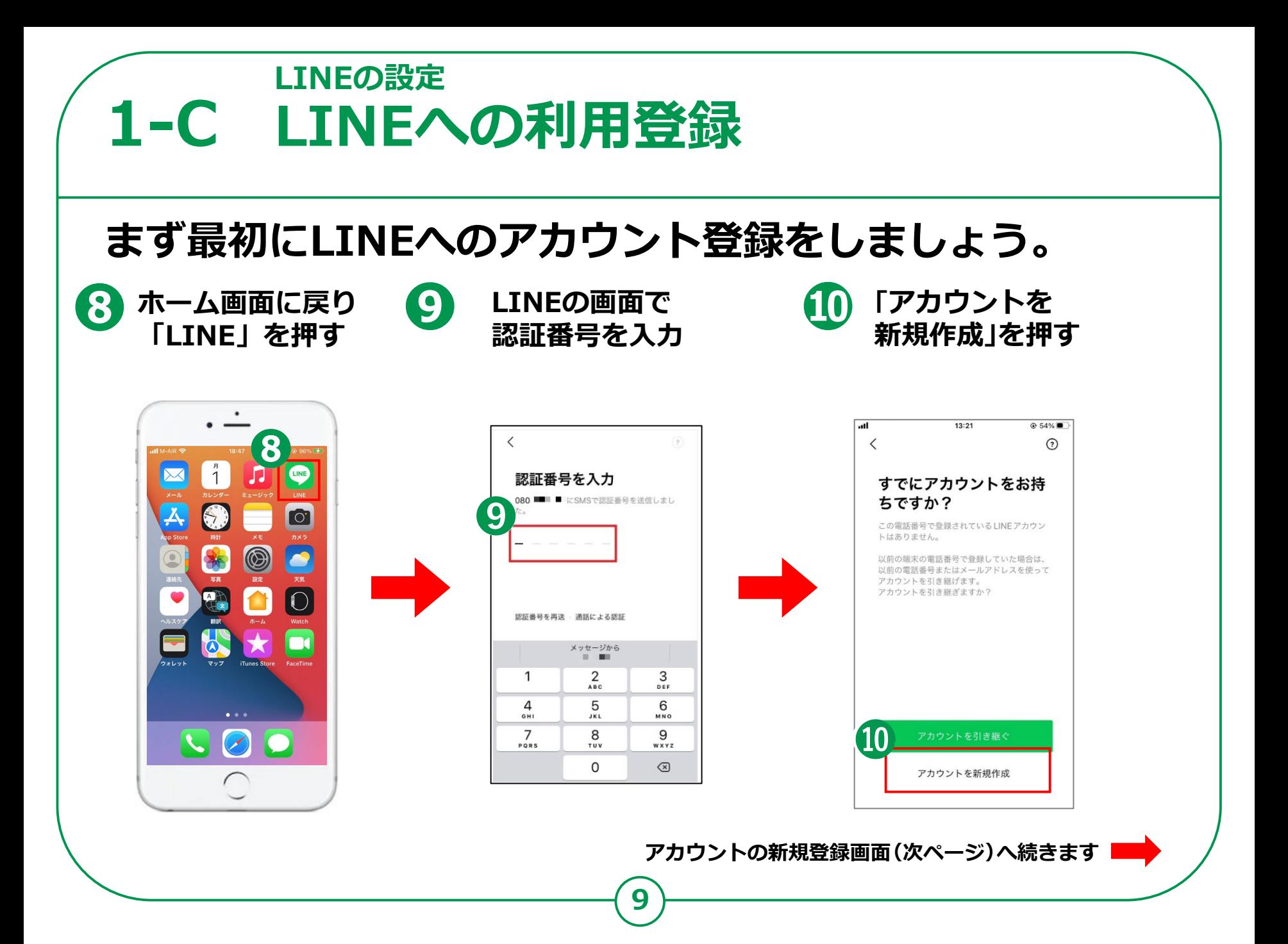

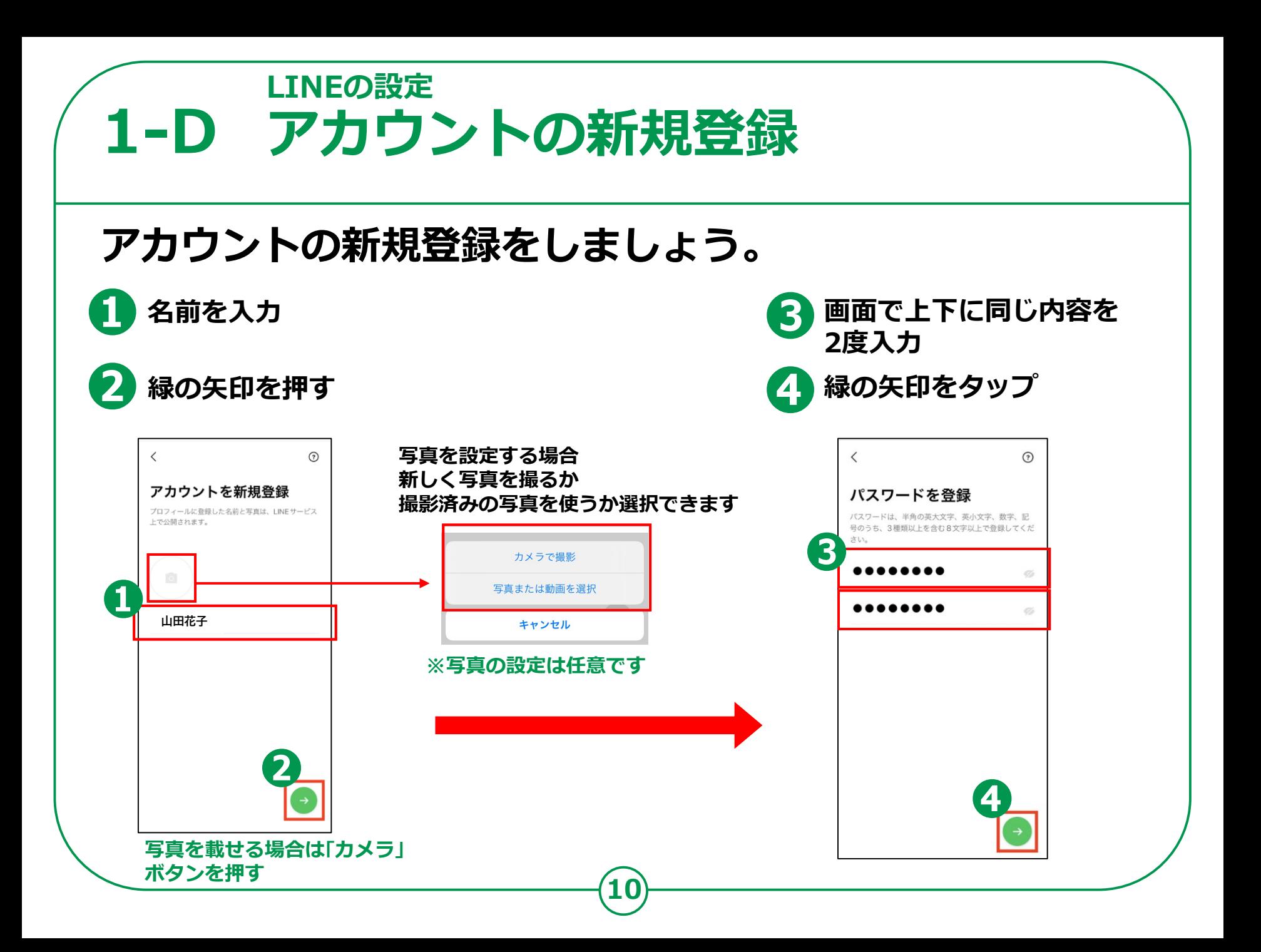

#### **1-E 友達の追加設定 LINEの設定**

**友だち追加設定では、「友だち自動追加」と「友だちへの追加を許可」の 設定ができます。この設定は、後からオンにすることができますので、 この画面ではチェックを押して「オフ」にしましょう。**

**11**

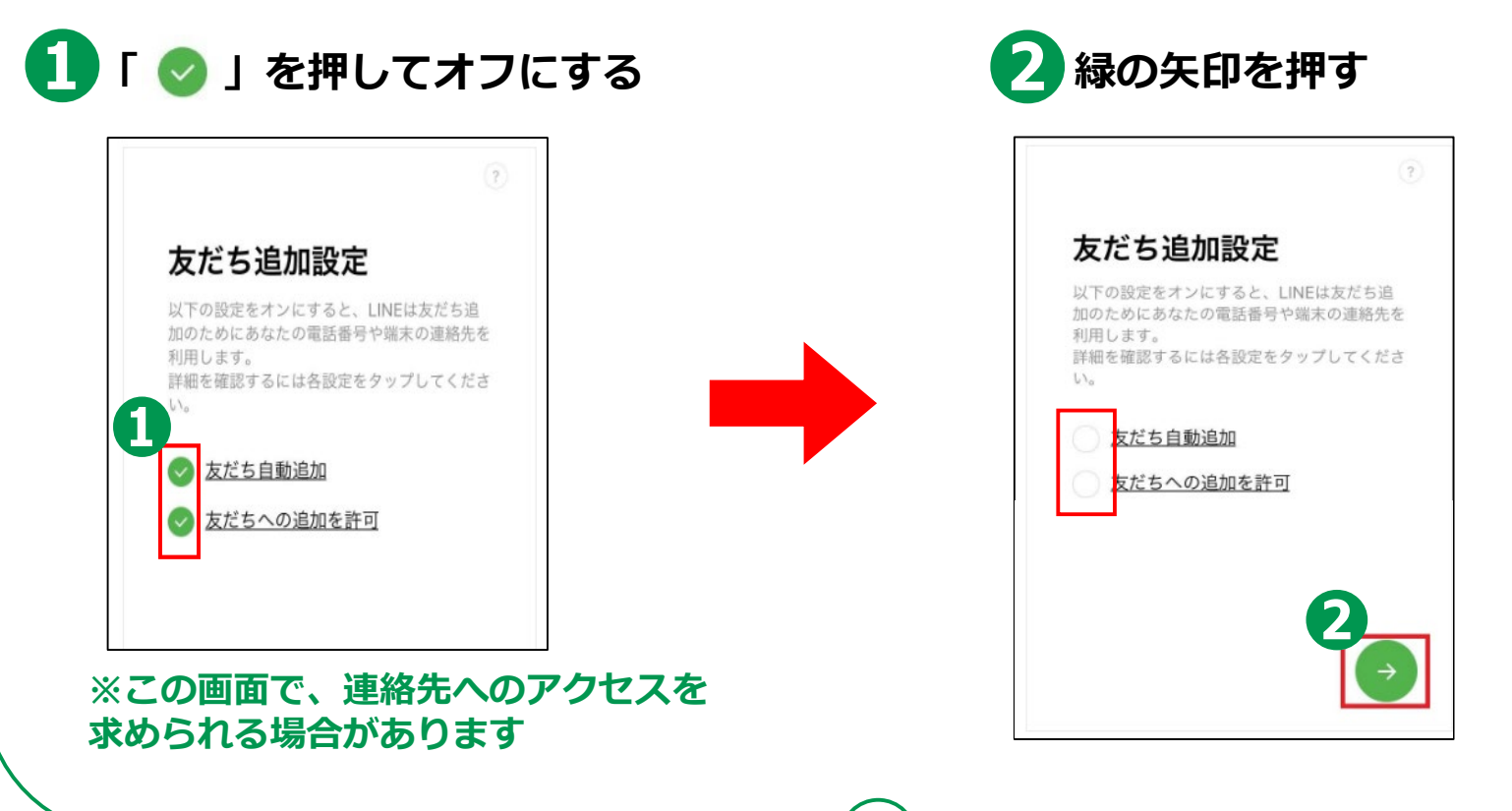

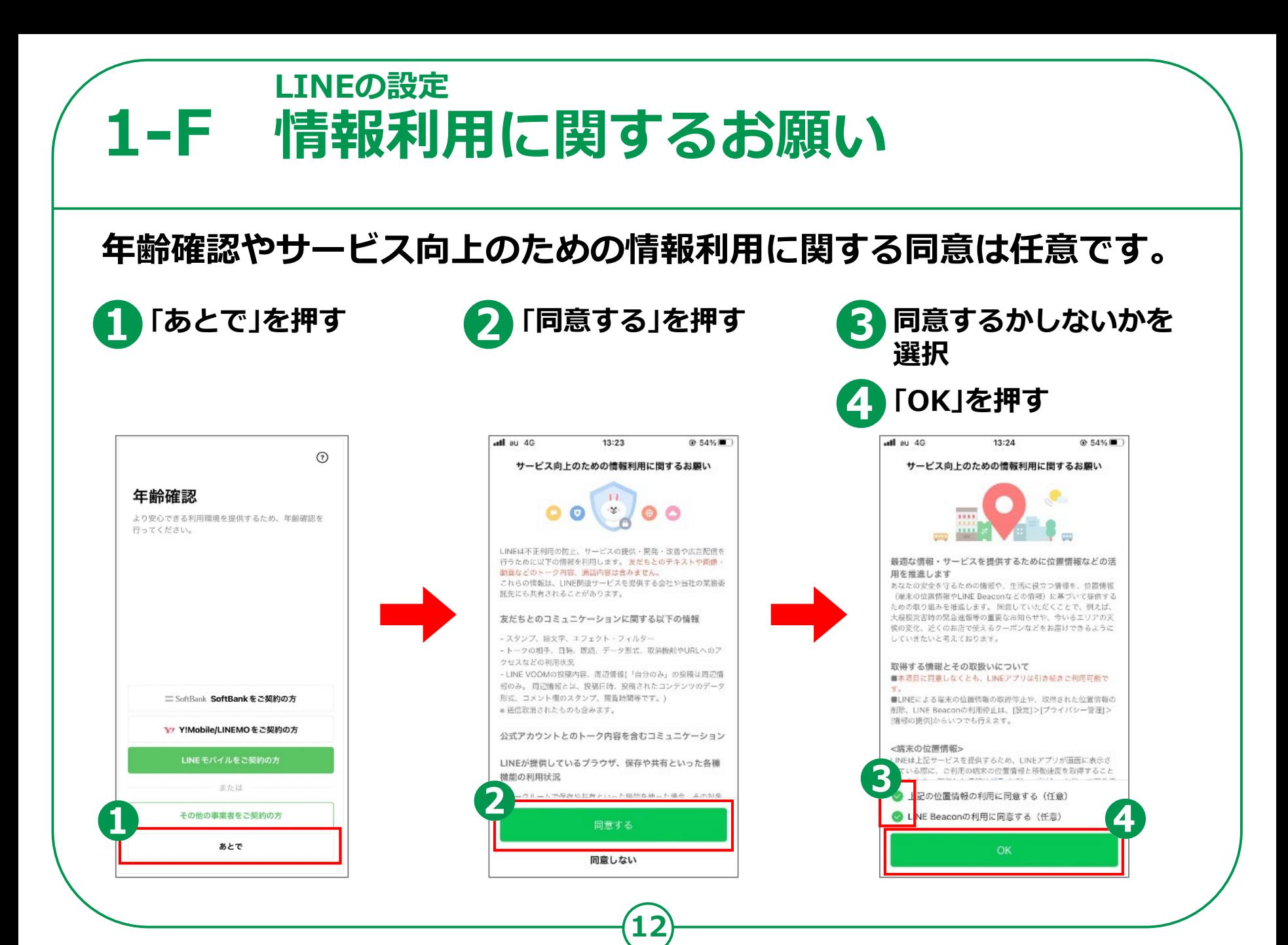

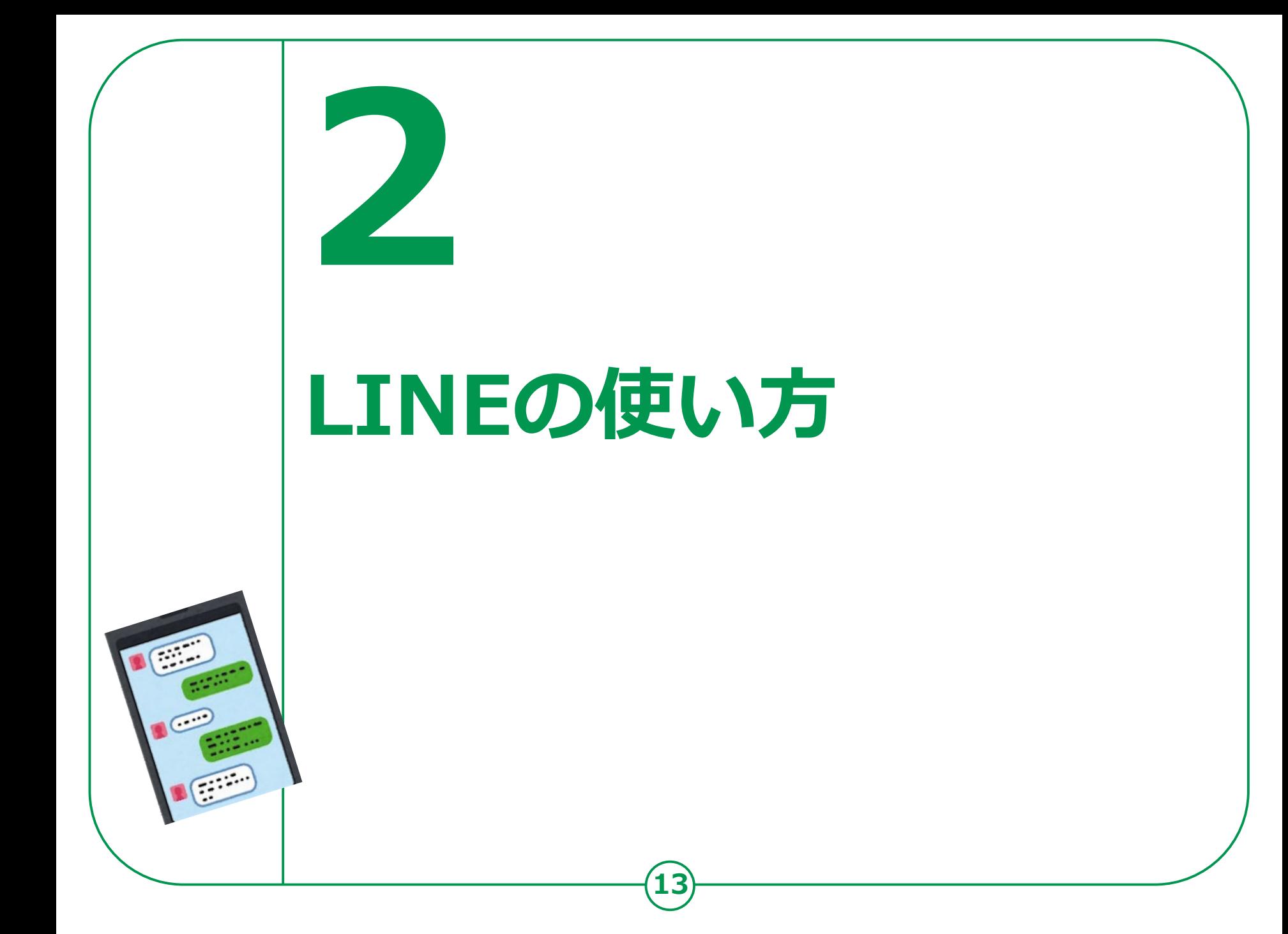

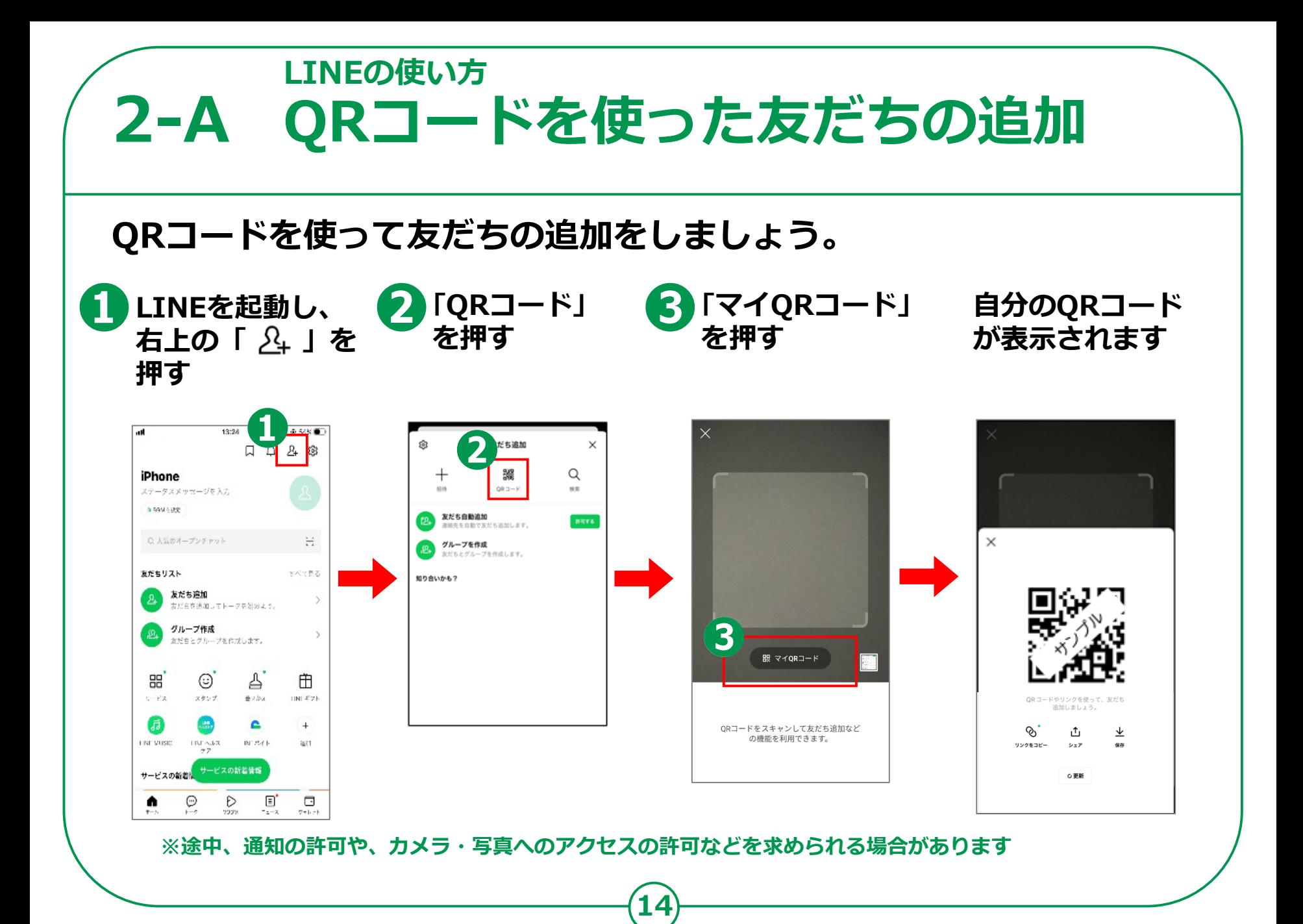

#### **2-A QRコードを使った友だちの追加 LINEの使い方**

**15**

#### **【相手側の操作方法】**

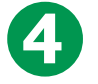

**4 前のページ③の QRコード読み取り画面を表示して 相手のQRコードを読み取る**

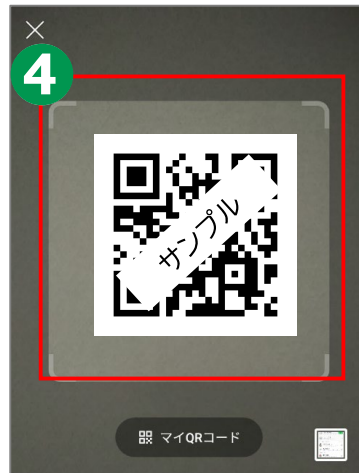

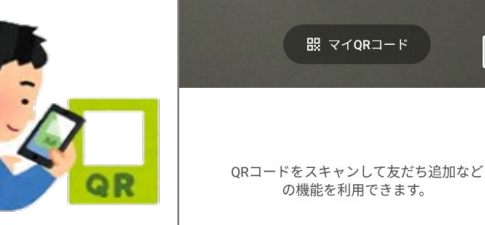

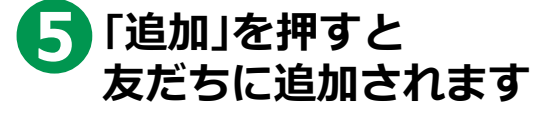

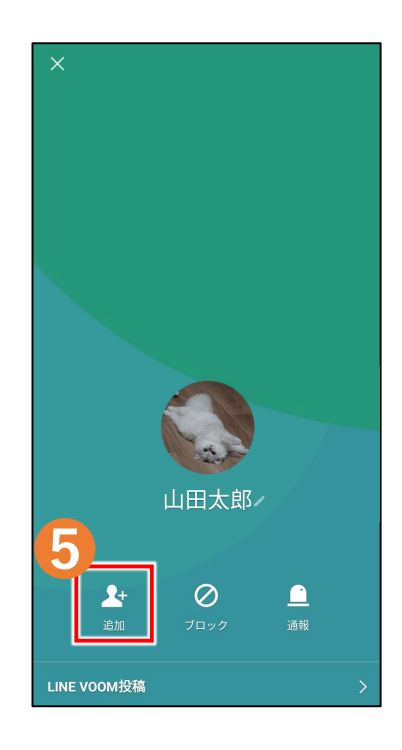

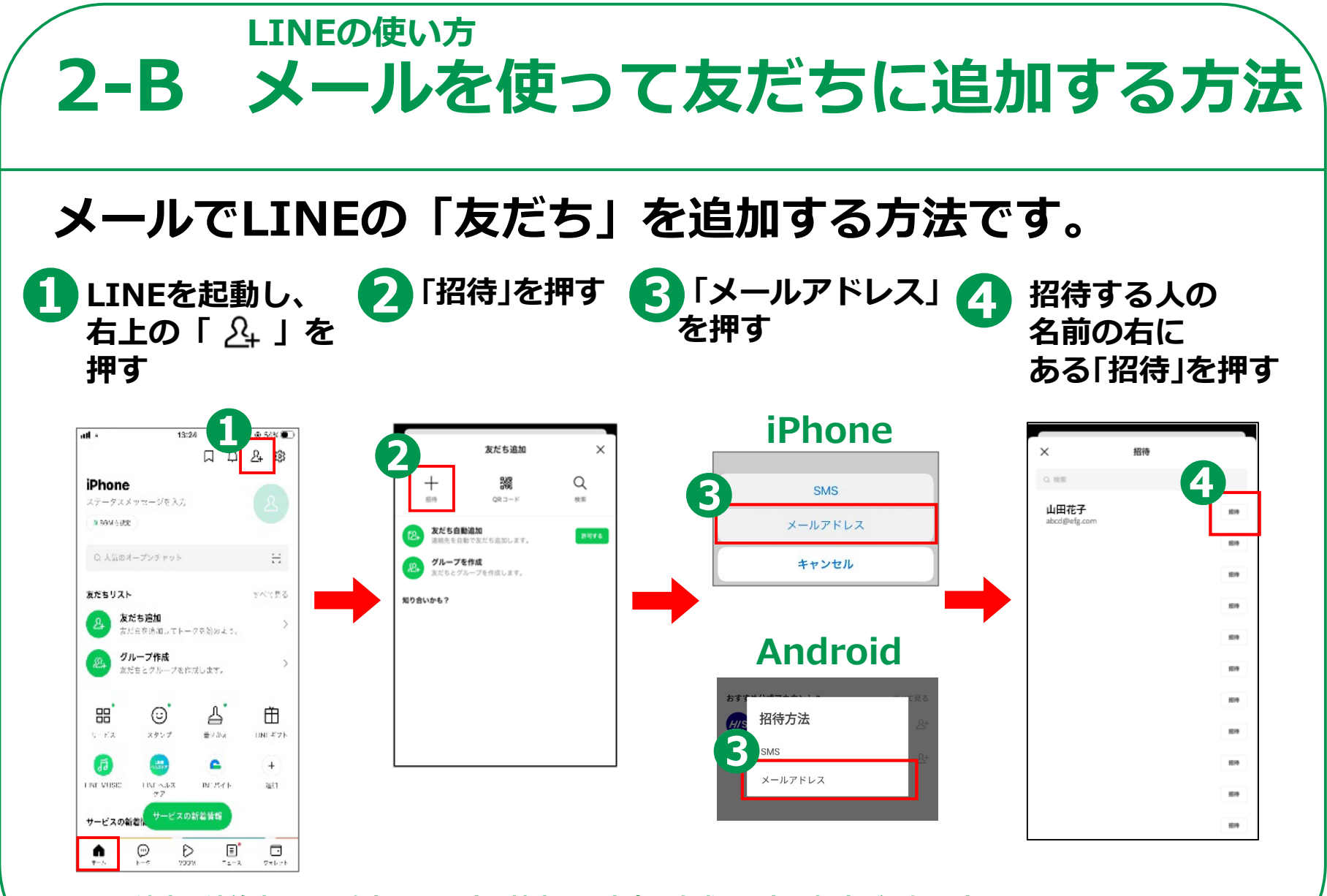

**16**

**※途中、連絡先へのアクセスに関する端末の設定変更を求められる場合があります**

### **2-B メールを使って友だちに追加する方法 LINEの使い方**

**17**

#### **メールでLINEの「友だち」を追加する方法です。**

**「 」を押して送信する**

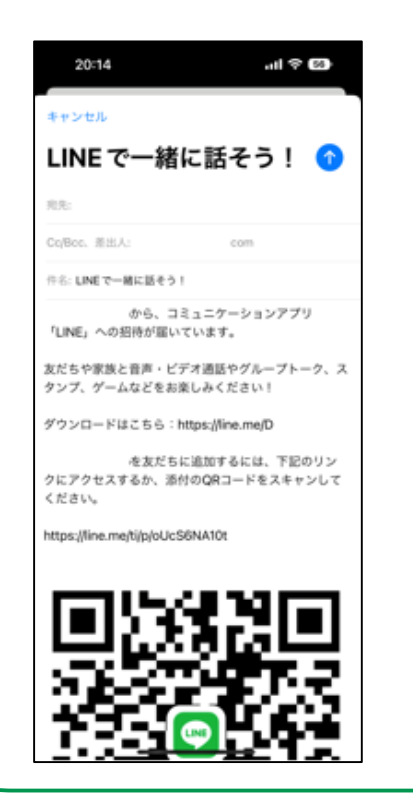

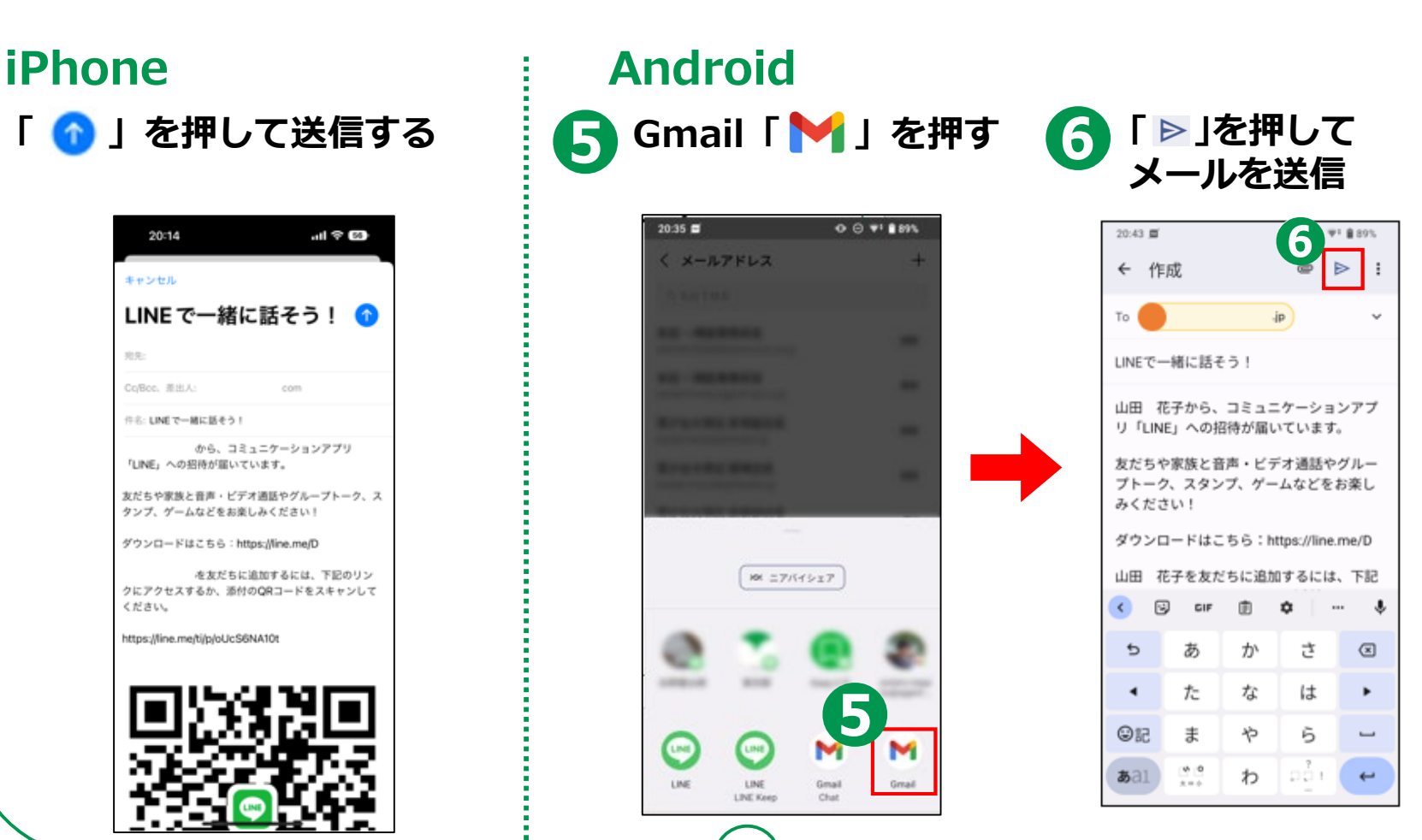

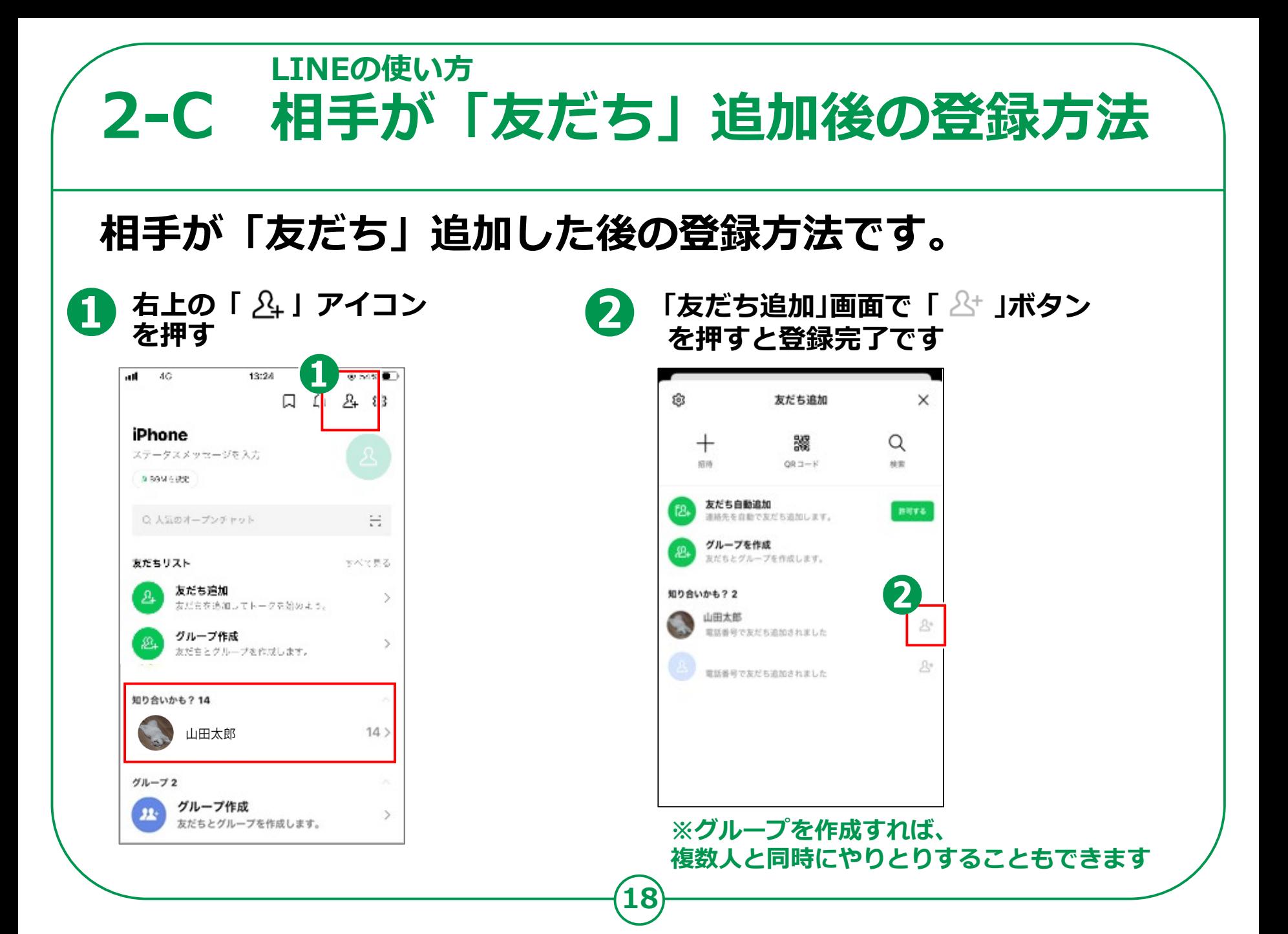

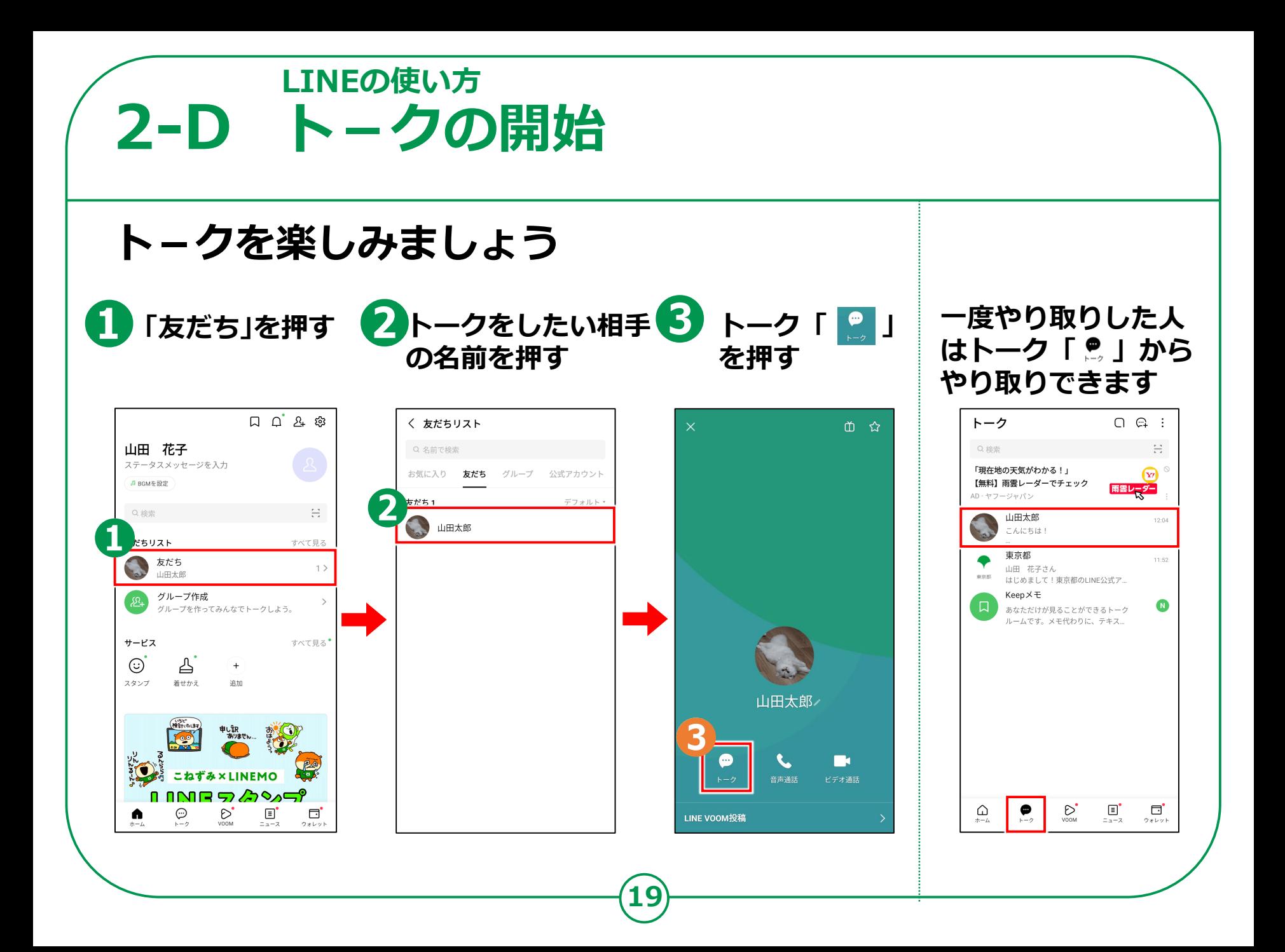

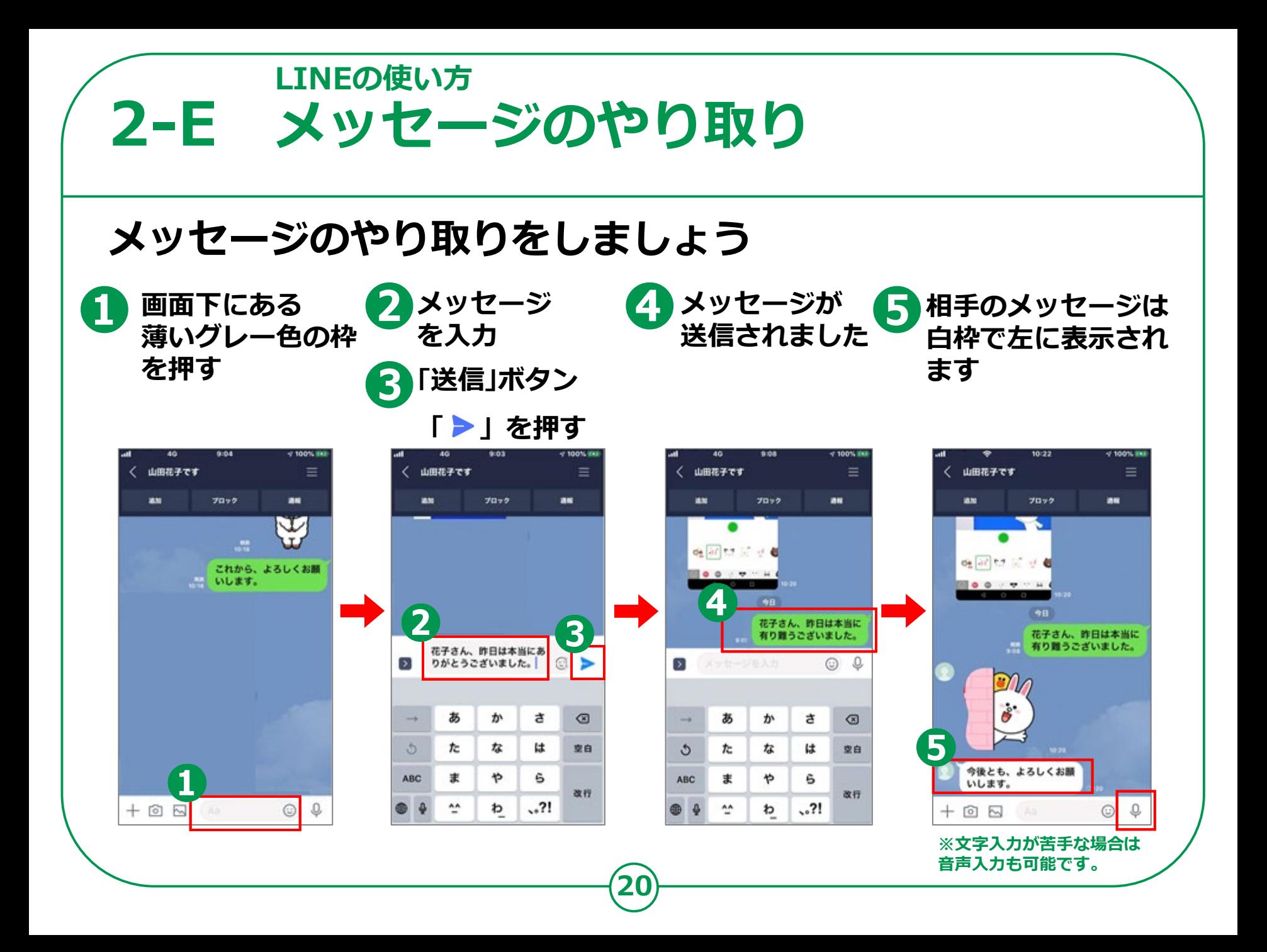

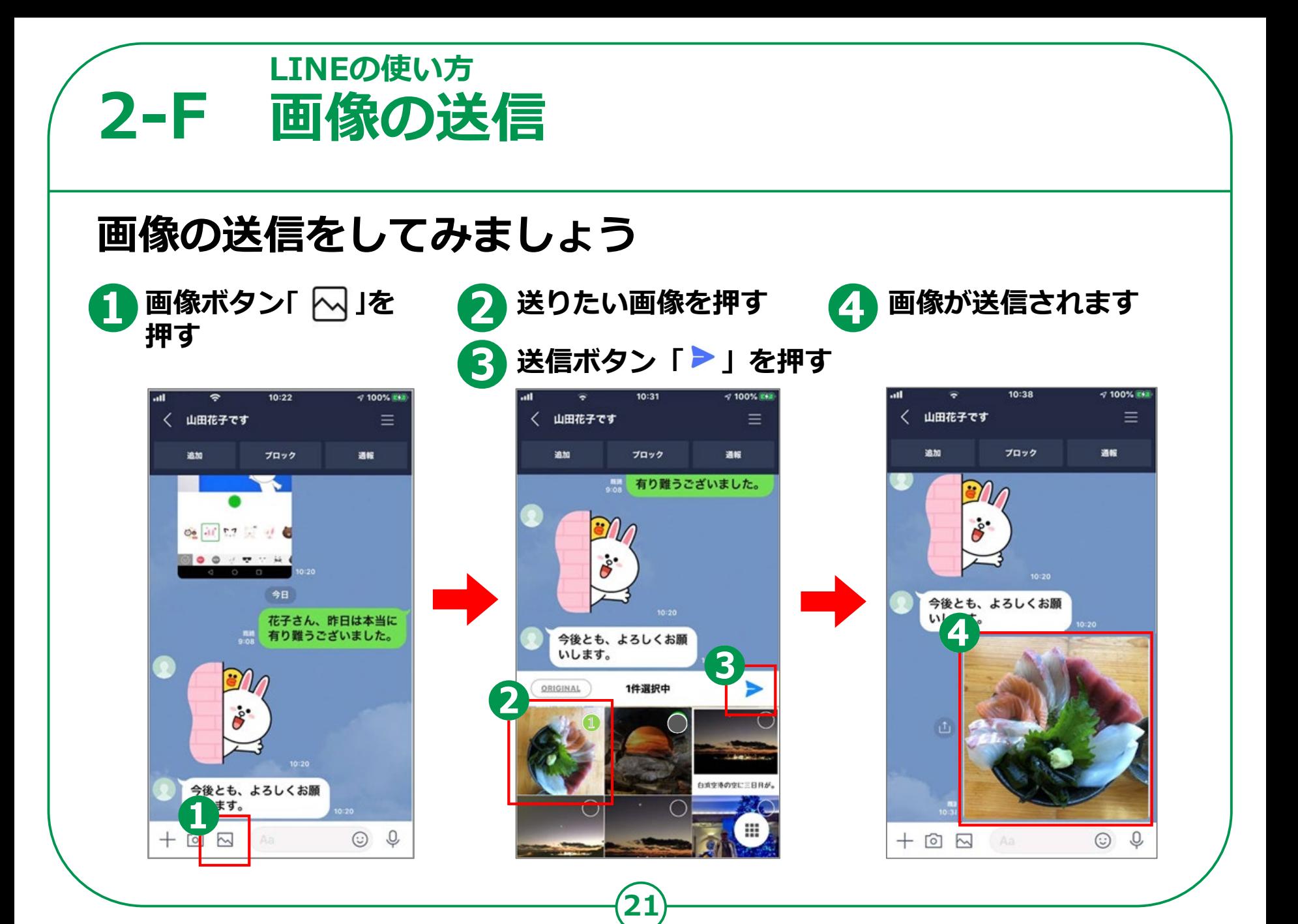

## **SNSを使う際の注意点 2-G**

**SNSとは、ソーシャル・ネットワーキング・サービスの略で、 人と交流をはかるためのインターネット上のサービスです。 今回ご紹介したLINE以外にも TwitterやFacebookなど様々なサービスがあります。 SNSは上手く活用すれば、大変楽しく便利な一方で、 注意して使わないと思わぬトラブルに巻き込まれることもあります。**

**情報が手軽に手に入る反面、情報の真偽が不明の場合も多いです。 また情報の発信も手軽なため、 思わぬところから個人情報が流出する可能性もあります。**

**22**

**SNSを使う際には以上の事柄を踏まえた上で、**

**十分に注意して楽しく利用しましょう。**